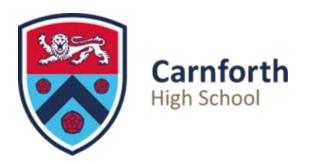

# **Using Class Charts**

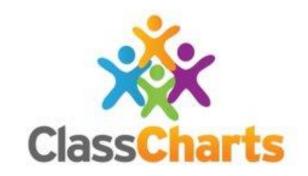

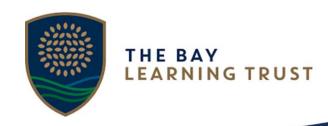

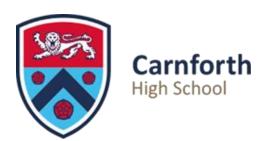

## **Download the Class Charts** App

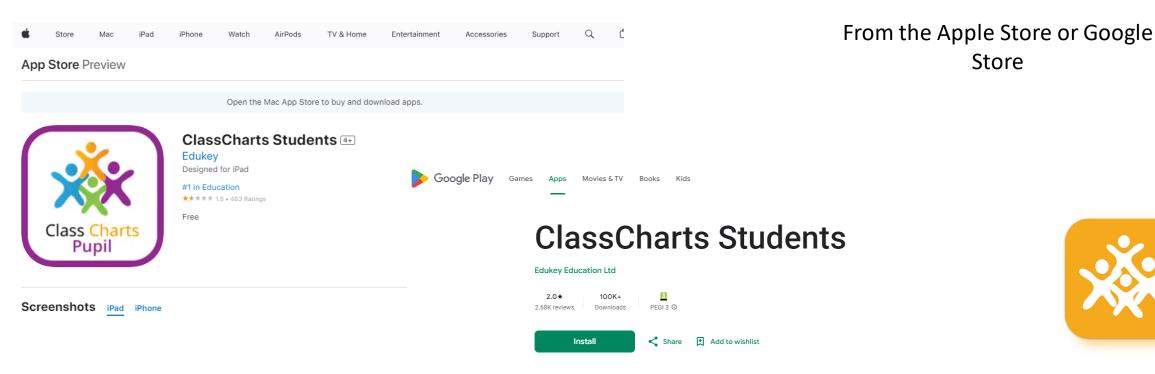

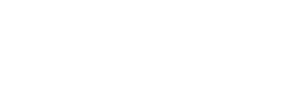

Store

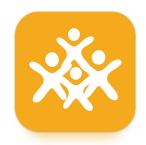

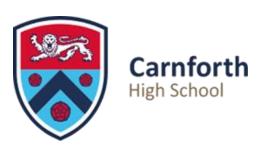

# Go to the School website and use the link

Or

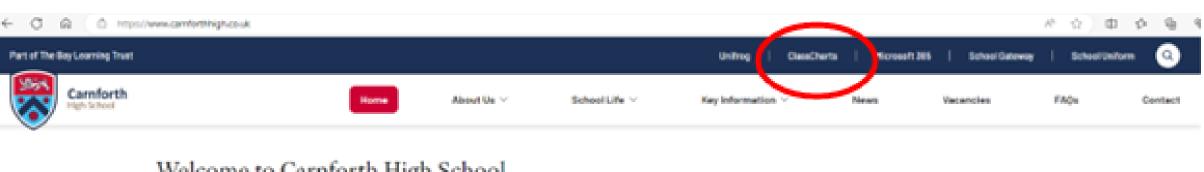

Welcome to Carnforth High School

Or
Google 'Class Charts' and open a web-based version

**CONFIDENCE** 

**PURPOSE** 

RESPECT

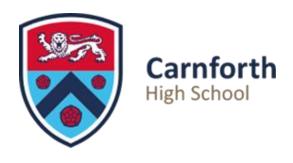

#### **User Code**

Your Form teacher will give you your user code.

Type this into the first box

Your date of birth is your password. Type this into the second box

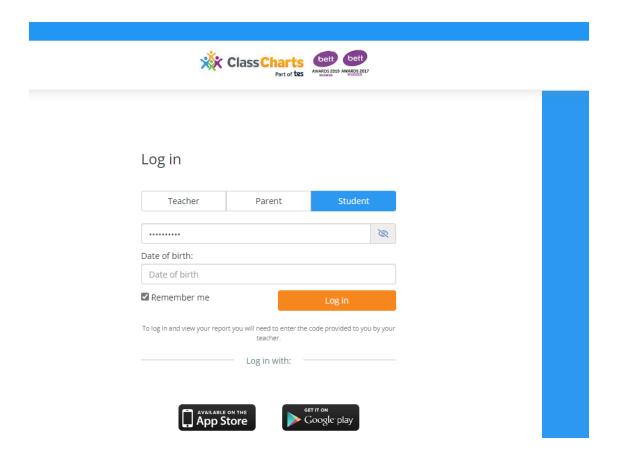

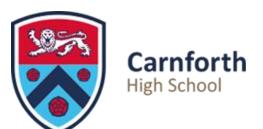

### Your Home Page looks like this...

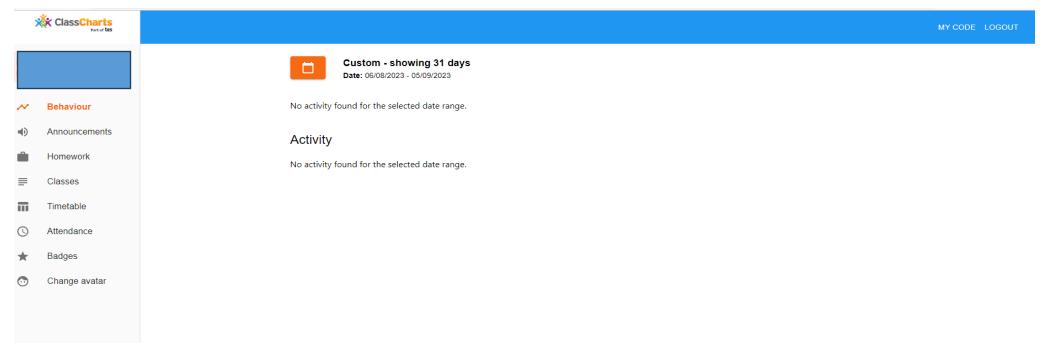

You can use the navigation bar at the left hand side of the page to check your homework, attendance, behaviour points etc.

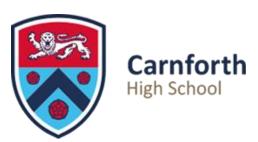

#### These instructions are on the CHS website

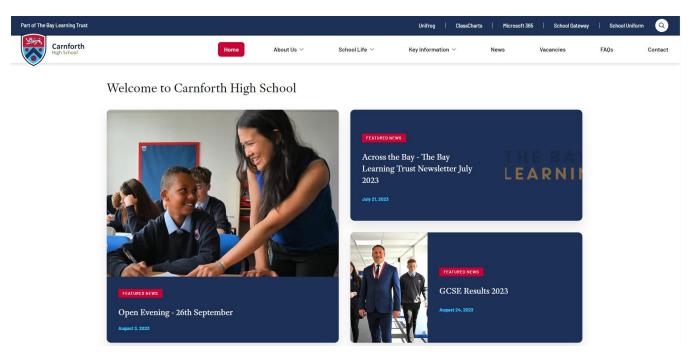

Any questions or issues, ask a teacher!!